## **Triche**

## **Solutions et Aides pour les Jeux** Le Trésor du Pirate

 *par André C.*

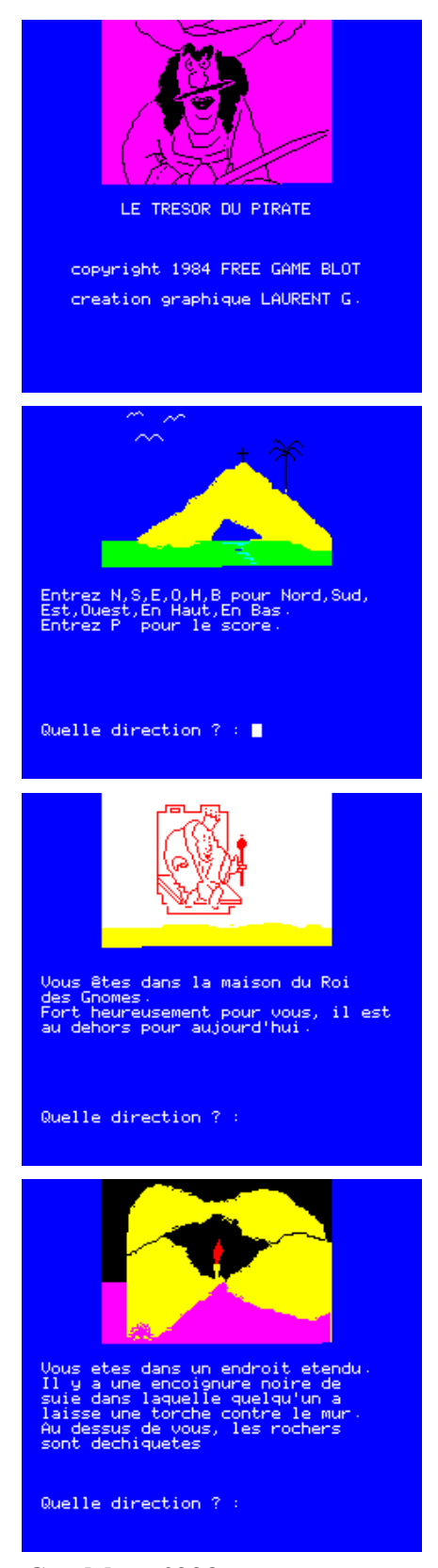

J'ai entre les mains quatre versions de ce jeu. Aucune n'est satisfaisante. Les deux pires sont des versions dsk dont le graphisme est bogué (aussi bien en Oric-1 qu'en Atmos). Cela est apparent par exemple avoir tapé les commandes S, S, E, S, B et E quand on arrive dans un 'endroit étendu'. Les deux autres sont des versions tap.

Vous trouverez sur la prochaine disquette trimestrielle au format PC celle qui a été transférée par Simon G. (tresor.tap). J'avais déjà une autre version tap (dont le contenu est de manière surprenante profondément différent), qui se comporte de manière tout a fait similaire.

Attention, si on teste ce fichier tresor.tap sous Euphoric en configuration Microdisc, il faut faire un QUIT avant le CLOAD. D'autre part, il ne semble pas y avoir de différence entre Oric-1 et Atmos.

La solution que je vous propose ci-dessous m'a été fournie il y a un dizaine d'année par un Oricien (hélas perdu de vue). Cette solution bloque au même endroit, quand on arrive au Lagon après avoir récupéré le trésor pour la deuxième fois (impossible de franchir la commande B). Si on tente de vadrouiller dans le coin on arrive à une situation ou aucune commande ne répond, sauf

Quand vous ré<br>je ne regarde<br>de votre répo

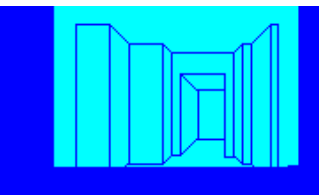

Quelle direction ? :

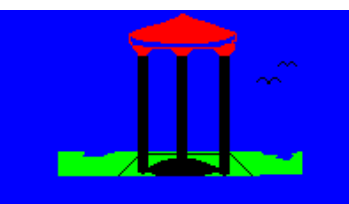

Vous êtes au bord d'un puits

Quelle direction  $?$ :

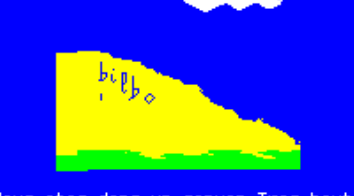

Vous etes dans un canyon Tres haut<br>sur le mur est grave le message : 'BILBO est passe par ici...

Quelle direction ? :

Ceo-Mag n°228 Avril 2009

'espace' et P. Le fait qu'une solution ait été décrite, indique que le programme original a dû marcher. Je compte pour les possesseurs d'une cassette (dont Simon) pour nous le dire.

Mais le fait que les deux versions

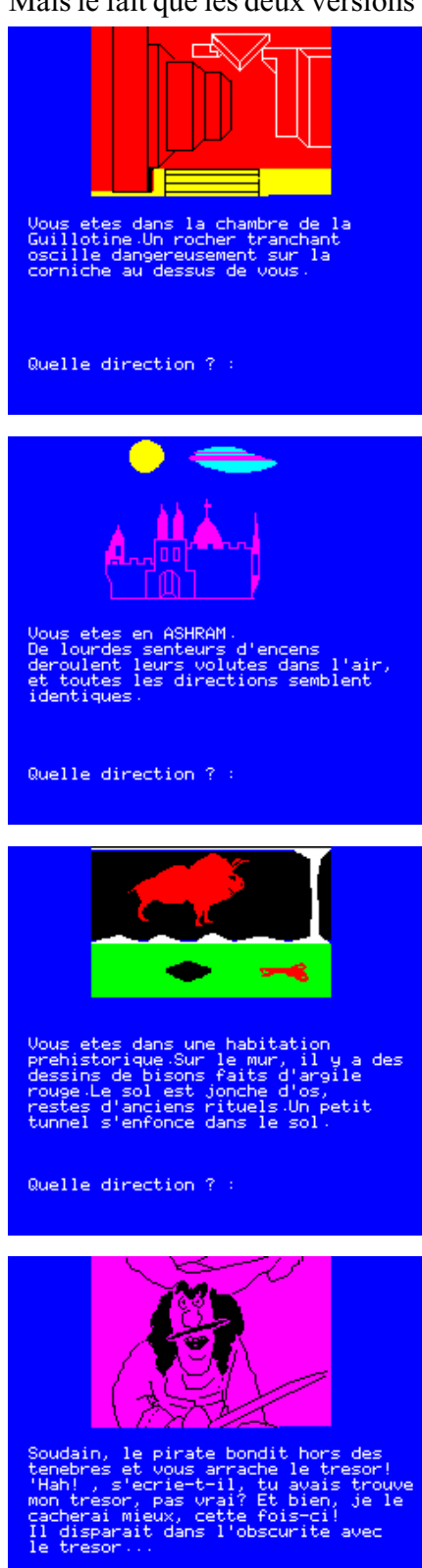

Quelle direction ? :

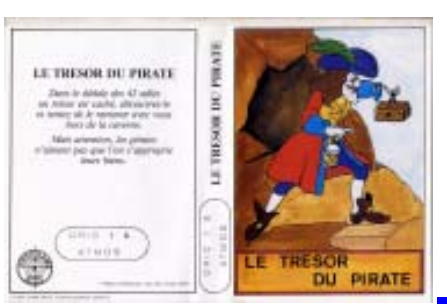

sion est sans doute la plus 'clean' et c'est celle-là que je vous propose de tester.

## **Vous aurez quand même le plaisir de récupérer le trésor, ce qui n'est déjà pas si mal!**

La touche 'espace' permet à tout moment d'avoir le rappel des commandes, qui de toutes façons sont très simples.

Voici cette solution *(mes commentaires en italique)*: S, S, E, S (*puits*), B, E (*endroit étendu + torche*), S, S, H (*trésor*), PRENDRE TRESOR, B, N, H, N, S (*Ashram*), N (*Xanadu*), (Ici le lieu de destination est variable: on doit se retrouver à XANADU. Si ce n'est pas le cas, revenir à AS-HRAM et recommencer.), O, B, E (*Xanadu*), S (*caverne du géant*), S, B, N (*endroit étendu + torche*), O, H (*puits*), N, O, S (*puits*), E (*lagon*), E (*dédale rouge*), E (*dédale magenta*), S (*dédale cyan*), (A cet étage, si le pirate n'a pas repris son trésor, l'attendre en faisant des mouvements dans le coin*, par exemple alterner 3 ou 4 N, S.*), S (Normalement, le trésor est ici. *J'imagine qu'il faut le prendre*), N (*dédale cyan*), B (*dédale vert*), O (*endroit étendu + torche*), S (*canyon*), H (*sommet*), S (*Ashram*), B (*lagon*), (La destination est alors aléatoire, faire «B» jusqu'à la vision d'un stalactite. *C'est ici que ça coince*), B, S, H, N, E, N, E, S, S, B, N, FIN

tap (ainsi d'ailleurs que les deux versions dsk au graphisme perturbé) aient le même problème (aucune commande ne répond) est troublant.

Simon a indiqué avoir eu des problèmes de transfert, mais sa ver-

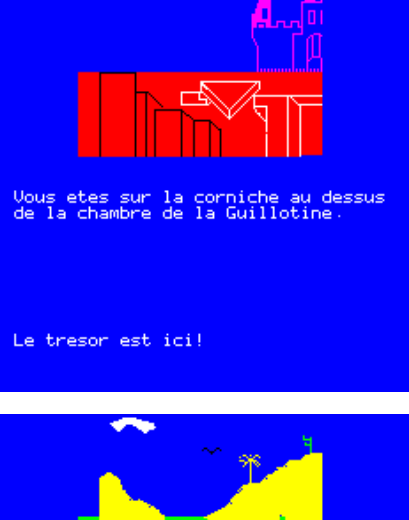

Quelle direction ? :

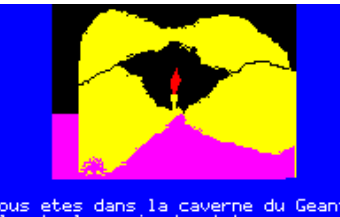

vous etes dans la cav<br>Il est plus sain de n<br>ici guand le Geant ar

Quelle direction ? :

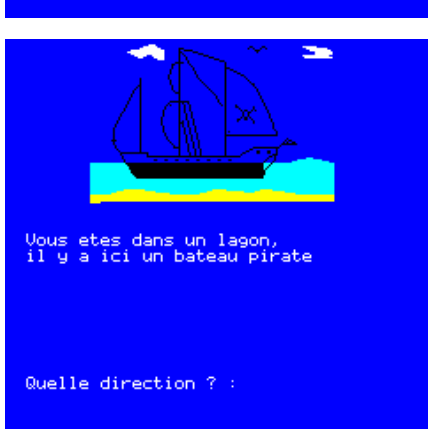